## Quick Start Guide

**Snelstartgids** Guide d'information rapide

# **OptiPlex 5050 Tower**

### **1 Connect the keyboard and mouse** Sluit het toetsenbord en de muis aan

Connecter le clavier et la souris

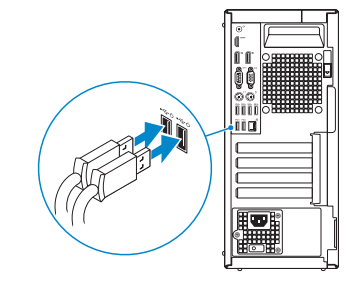

### **2 Connect the network cable — optional**

Sluit de netwerkkabel aan (optioneel) Connecter le câble réseau (facultatif)

 $\begin{pmatrix} 1 & 1 \\ 1 & 1 \\ 1 & 1 \end{pmatrix}$ 

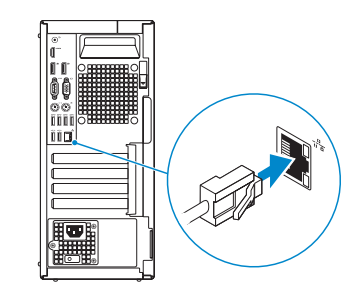

### **3 Connect the display**

Sluit het beeldscherm aan

Connecter l'écran

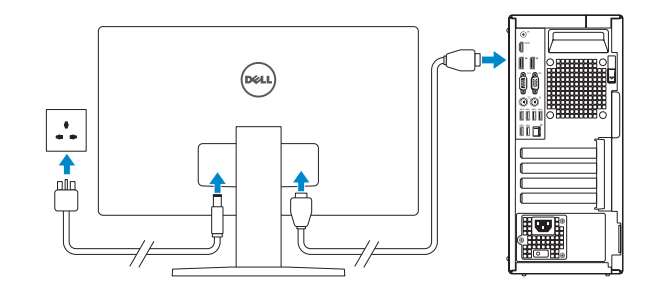

#### *MOTE:* If you ordered your computer with a discrete graphics card, connect the display to the discrete graphics card.

- **// N.B.:** Als u uw computer inclusief een discrete grafische kaart heeft gekocht, sluit u het beeldscherm aan op de discrete grafische kaart.
- *P***REMARQUE :** si l'ordinateur a été livré avec une carte graphique dédiée en option, connecter l'écran à la carte graphique.

#### **NOTE: If you are connecting to a secured wireless network, enter the password for the wireless network access when prompted.**

**A.B.:** als u verbinding maakt met een beveiligd draadloos netwerk, vul dan het wachtwoord voor het netwerk in wanneer daar om gevraagd wordt.

### **4 Connect the power cable and press the power button**

**REMARQUE :** dans le cas d'une connexion à un réseau sans fil sécurisé, saisir le mot de passe d'accès au réseau sans fil lorsque l'invite apparaît.

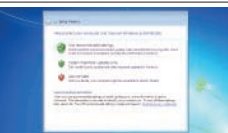

Sluit de stroomkabel aan en druk op de aan-uitknop Connecter le câble d'alimentation et appuyer sur le bouton d'alimentation

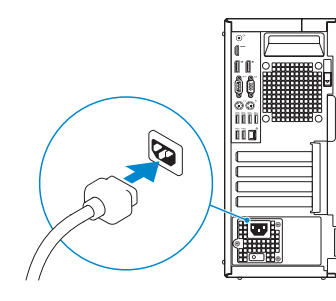

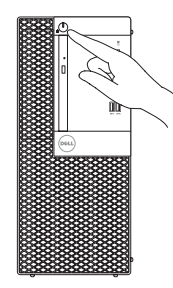

## **5 Finish operating system setup**

Voltooi de installatie van het besturingssysteem Terminer la configuration du système d'exploitation

### **Windows 7**

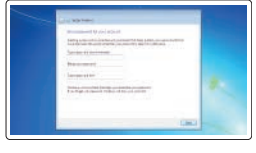

#### **Set a password for Windows**

Stel een wachtwoord voor Windows in Définir un mot de passe pour Windows

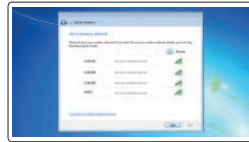

#### **Connect to your network**

Maak verbinding met uw netwerk Se connecter à un réseau

#### **Protect your computer**

Beveilig de computer Protéger votre ordinateur

### **Ubuntu**

### **Follow the instructions on the screen to finish setup.**

Volg de instructies op het scherm om de setup te voltooien. Suivre les instructions qui s'affichent à l'écran pour terminer la configuration. **Features**

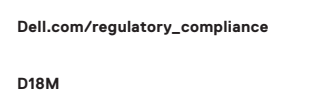

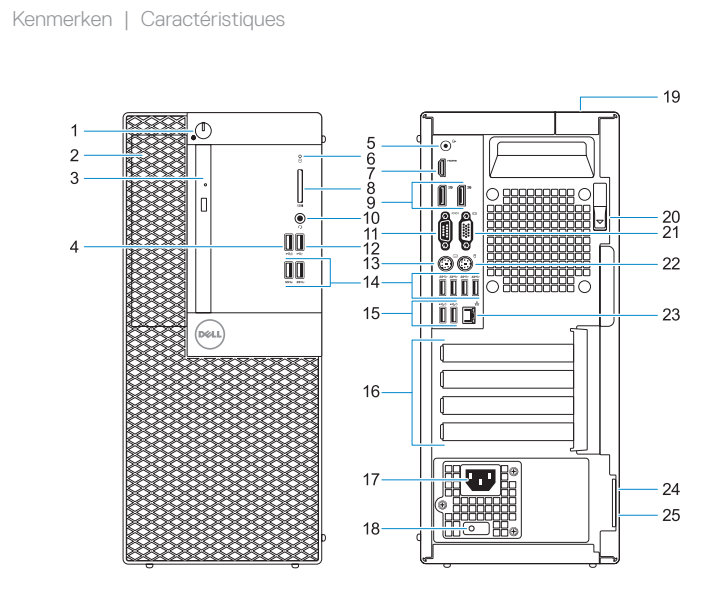

- **1.** Power button and power light
- **2.** 5.25-inch external bay
- **3.** Optical drive (optional)
- **4.** USB 2.0 port with PowerShare
- **5.** Line-out port
- **6.** Hard drive activity light
- **7.** HDMI port
- **8.** Memory card reader (optional)
- **9.** DisplayPort
- **10.** Headset port
- **11.** Serial port
- **12.** USB 2.0 port
- **13.** PS/2 keyboard port
- **14.** USB 3.0 ports
- **15.** USB 2.0 ports (supports Smart Power On)
- **16.** Expansion card slots
- **17.** Power connector port
- **18.** Power supply diagnostic light
- **19.** Cable cover lock slot
- **20.** Release latch
- **21.** VGA port (optional)
- **22.** PS/2 mouse port
- **23.** Network port
- **24.** Kensington security cable slot
- **25.** Padlock ring

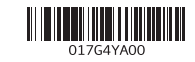

- **1.** Aan-uitknop en voedingslampje
- **2.** 5.25-inch extern compartiment
- **3.** Optisch station (optioneel)
- **4.** USB 2.0-poort met PowerShare
- **5.** Lijnuitgang
- **6.** Activiteitenlampje vaste schijf
- **7.** HDMI-poort
- **8.** Geheugenkaartlezer (optioneel)
- **9.** DisplayPort
- **10.** Headsetpoort
- **11.** Seriële Poort #1
- **12.** USB 2.0-poort
- **13.** PS/2-toetsenbordpoort
- **14.** USB 3.0-poorten
- **15.** USB 2.0-poorten (ondersteunt Smart Power On)
- **16.** Uitbreidingskaartsleuven
- **17.** Poort voor stroomkabel
- **18.** Diagnostisch lampje voeding
- **19.** Slot voor kabelbehuizing
- **20.** Vergrendeling
- **21.** VGA-poort (optioneel)
- **22.** PS/2-muispoort
- **23.** Netwerkpoort
- **24.** Kensington-veiligheidskabelslot
- **25.** Padlock-ring

#### **Regulatory model** Beschreven model | Modèle réglementaire

© 2016 Dell Inc. © 2016 Microsoft Corporation. © 2016 Canonical Ltd.

- **1.** Bouton d'alimentation et voyant d'alimentation
- **2.** Compartiment pour lecteur de 5,25 pouces
- **3.** Lecteur optique (en option)
- **4.** Port USB 2.0 avec PowerShare
- **5.** Port de ligne de sortie
- **6.** Voyant d'activité du disque dur
- **7.** Port HDMI
- **8.** Lecteur de cartes mémoire (en option)
- **9.** Port DisplayPort
- **10.** Port pour casque
- **11.** Port série
- **12.** Port USB 2.0
- **13.** Port PS/2 pour clavier
- **14.** Ports USB 3.0
- **15.** Ports USB 2.0 (compatible Smart Power On)
- **16.** Logements pour cartes d'extension
- **17.** Port du connecteur d'alimentation
- **18.** Voyant de diagnostic du bloc d'alimentation
- **19.** Passage pour verrou du cache des câbles
- **20.** Loquet de déverrouillage
- **21.** Port VGA (en option)
- **22.** Port PS/2 pour souris
- **23.** Port réseau
- **24.** Passage pour câble de sécurité Kensington
- **25.** Anneau pour cadenas

#### **Product support and manuals**

Productondersteuning en handleidingen Support produits et manuels

#### **Dell.com/support Dell.com/support/manuals Dell.com/support/windows**

**Contact Dell** Contact opnemen met Dell <sup>|</sup> Contacter Dell **Dell.com/contactdell**

#### **Regulatory and safety**

Regelgeving en veiligheid | Réglementations et sécurité

**Regulatory type**

Beschreven type <sup>|</sup> Type réglementaire **D18M003**

#### **Computer model** Computermodel <sup>|</sup> Modèle de l'ordinateur **OptiPlex 5050 Tower**

Printed in China. 2016-11